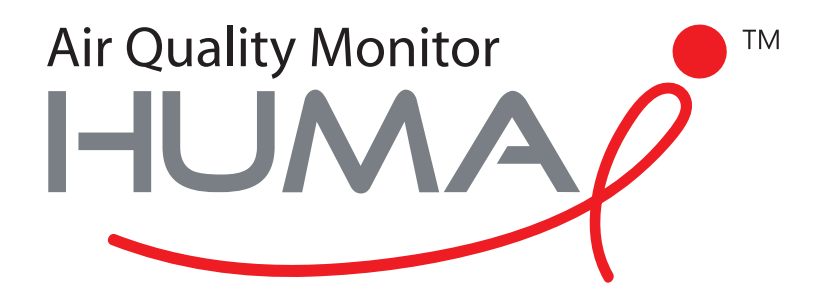

# Manuel de l'Utilisateur

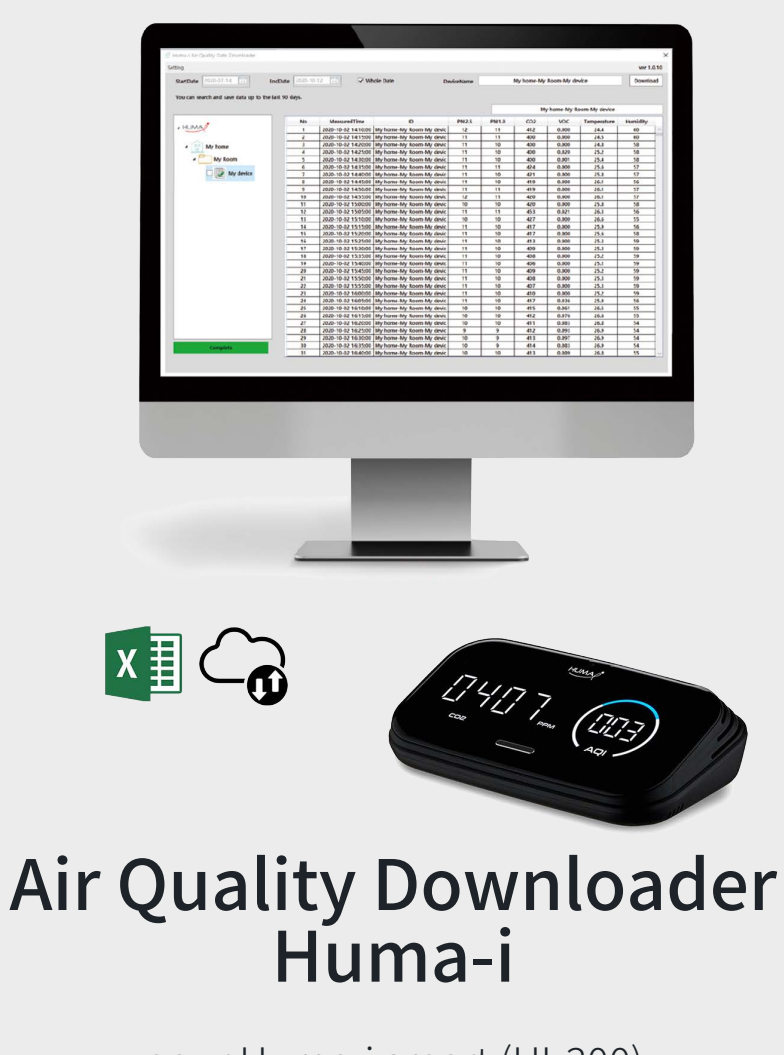

pour Huma-i smart (HI-300)

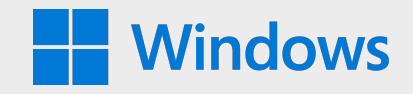

## **Système requise: Windows 10**

Huma-i Air Quality Data Downloader est un programme qui vous permet de télécharger les données mesurées par l'appareil Huma-i depuis votre PC.

Les données sur la qualité de l'air mesurées par l'appareil intelligent Huma-i sont stockées sur le serveur pendant les 90 derniers jours et peuvent être enregistrées sur un PC à l'aide du programme "Huma-i Air Quality Data Downloader". Le serveur stocke les données de mesure de 5 minutes pendant 90 jours maximum. Si vous souhaitez enregistrer plus de 90 jours de données, vous pouvez utiliser le programme Huma-i Downloader pour télécharger les données mensuellement ou tous les 90 jours et les enregistrer sur votre PC.

Les données téléchargées sont enregistrées au format de fichier CVS sur une base mensuelle et peuvent être vérifiées avec le programme MS (Microsoft) Excel.

### **Comment utiliser**

#### • **Connexion**

Lorsque vous exécutez Huma-i Air Quality Data Downloader, l'écran suivant s'affiche.

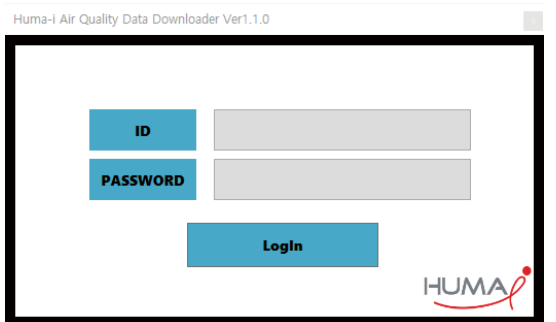

Connectez-vous avec l'identifiant et le mot de passe pour lesquels vous vous êtes inscrit dans l'application Huma-i. (Voir l'image cidessous)

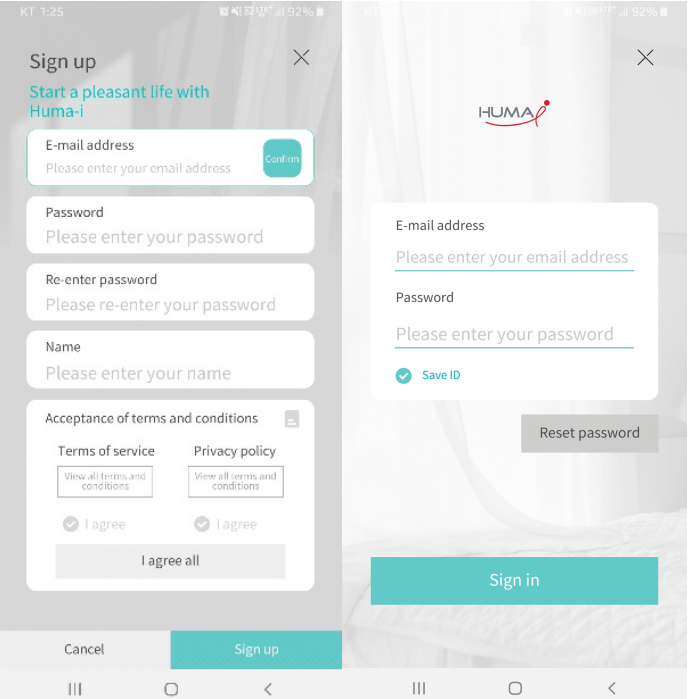

| 10<br>Setting                                        |                |                  |                     |          |                                                 |                 |                                                     |                 |            |             | $(4)$ ver 1.1.0 |
|------------------------------------------------------|----------------|------------------|---------------------|----------|-------------------------------------------------|-----------------|-----------------------------------------------------|-----------------|------------|-------------|-----------------|
| 2020-07-18<br><b>StartDate</b>                       | <b>EndDate</b> | 2020-10-16<br>15 |                     |          | $\bf (2)$<br>$\sqrt{ }$ Whole Date              |                 | withHome (Shared)-myRoom-humai<br><b>DeviceName</b> |                 |            |             | Download        |
| You can search and save data up to the last 90 days. |                |                  |                     |          |                                                 |                 |                                                     |                 |            |             |                 |
|                                                      |                |                  |                     |          |                                                 | з               | withHome (Shared)-myRoom-humai                      |                 |            |             |                 |
|                                                      | No             |                  | MeasuredTime        |          | ID                                              | <b>PM2.5</b>    | <b>PM1.0</b>                                        | CO <sub>2</sub> | <b>VOC</b> | Temperature | Humidity        |
| $\triangle$ HUM/                                     | 1              |                  | 2020-08-30 19:25:00 |          | withHome (Shared)-myRoom-                       | 11              | 11                                                  | 439             | 0.002      | 28.9        | 81              |
|                                                      | 2              |                  | 2020-08-30 19:30:00 |          | withHome (Shared)-myRoom-                       | 11              | 10                                                  | 445             | 0.034      | 29.0        | 80              |
| Huma-i                                               | 3              |                  |                     |          | 2020-08-30 19:35:00   withHome (Shared)-myRoom- | 11              | 10                                                  | 442             | 0.027      | 29.1        | 80              |
|                                                      | 4              |                  | 2020-08-30 19:40:00 |          | withHome (Shared)-myRoom-                       | 10              | 10                                                  | 439             | 0.021      | 29.2        | 79              |
| meeting room                                         | 5              |                  | 2020-08-30 19:45:00 |          | withHome (Shared)-myRoom-                       | 11              | 10                                                  | 441             | 0.029      | 29.2        | 79              |
|                                                      | 6              |                  |                     |          | 2020-08-30 19:50:00 withHome (Shared)-myRoom-   | 11              | 10                                                  | 438             | 0.023      | 29.2        | 79              |
| humai                                                | 7              |                  | 2020-08-30 19:55:00 |          | withHome (Shared)-myRoom-                       | 11              | 10                                                  | 440             | 0.023      | 29.3        | 79              |
|                                                      | 8              |                  | 2020-08-30 20:00:00 |          | withHome (Shared)-myRoom-                       | 12              | 11                                                  | 443             | 0.041      | 29.4        | 79              |
| table                                                | 9              |                  | 2020-08-30 20:05:00 |          | withHome (Shared)-myRoom-                       | 13              | 12                                                  | 444             | 0.037      | 29.4        | 79              |
|                                                      | 10             |                  | 2020-08-30 20:10:00 |          | withHome (Shared)-myRoom-                       | 12              | 11                                                  | 446             | 0.031      | 29.4        | 79              |
| smart                                                | 11             |                  | 2020-08-30 20:15:00 |          | withHome (Shared)-myRoom-                       | 12              | 11                                                  | 450             | 0.056      | 29.4        | 79              |
|                                                      | 12             |                  | 2020-08-30 20:20:00 | withHome |                                                 |                 | 12                                                  | 450             | 0.042      | 29.5        | 79              |
| (g<br>withHome (Shared)                              | 13             |                  | 2020-08-30 20:25:00 | withHome |                                                 | <b>DataGrid</b> | 12                                                  | 448             | 0.026      | 29.4        | 79              |
|                                                      | 14             |                  | 2020-08-30 20:30:00 | withHome |                                                 |                 | 11                                                  | 449             | 0.037      | 29.4        | 79              |
| myRoom                                               | 15             |                  | 2020-08-30 20:35:00 | withHome |                                                 |                 | 10                                                  | 449             | 0.035      | 29.5        | 79              |
|                                                      | 16             |                  | 2020-08-30 20:40:00 |          | withHome (Shared)-myRoom-                       | 12              | 12                                                  | 450             | 0.060      | 29.5        | 79              |
| humai<br>6                                           | 17             |                  | 2020-08-30 20:45:00 |          | withHome (Shared)-myRoom-                       | 12              | 11                                                  | 455             | 0.073      | 29.5        | 79              |
|                                                      | 18             |                  | 2020-08-30 20:50:00 |          | withHome (Shared)-myRoom-                       | 12              | 11                                                  | 460             | 0.080      | 29.5        | 79              |
|                                                      | 19             |                  | 2020-08-30 20:55:00 |          | withHome (Shared)-myRoom-                       | 12              | 11                                                  | 463             | 0.093      | 29.5        | 79              |
|                                                      | 20             |                  | 2020-08-30 21:00:00 |          | withHome (Shared)-myRoom-                       | 12              | 11                                                  | 460             | 0.084      | 29.5        | 79              |
|                                                      | 21             |                  | 2020-08-30 21:05:00 |          | withHome (Shared)-myRoom-                       | 12              | 11                                                  | 497             | 0.071      | 29.4        | 80              |
|                                                      | 22             |                  | 2020-08-30 21:10:00 |          | withHome (Shared)-myRoom-                       | 12              | 11                                                  | 469             | 0.055      | 29.5        | 79              |
| <b>Tree Window</b>                                   | 23             |                  |                     |          | 2020-08-30 21:15:00 withHome (Shared)-myRoom-   | 11              | 10                                                  | 444             | 0.032      | 29.5        | 79              |
|                                                      | 24             |                  | 2020-08-30 21:20:00 |          | withHome (Shared)-myRoom-                       | 5               | 5                                                   | 440             | 0.023      | 29.4        | 78              |
|                                                      | 25             |                  | 2020-08-30 21:25:00 |          | withHome (Shared)-myRoom-                       | 3               | 3                                                   | 437             | 0.016      | 29.3        | 77              |
|                                                      | 26             |                  | 2020-08-30 21:30:00 |          | withHome (Shared)-myRoom-                       | $\overline{2}$  | 2                                                   | 434             | 0.009      | 29.4        | 76              |
|                                                      | 27             |                  | 2020-08-30 21:35:00 |          | withHome (Shared)-myRoom-                       | 1               | 1                                                   | 432             | 0.008      | 29.4        | 76              |
|                                                      | 28             |                  | 2020-08-30 21:40:00 |          | withHome (Shared)-myRoom-                       | 1               | 1                                                   | 431             | 0.005      | 29.2        | 76              |
|                                                      | 29             |                  | 2020-08-30 21:45:00 |          | withHome (Shared)-myRoom-                       | 1               | 1                                                   | 435             | 0.077      | 28.9        | 77              |
|                                                      | 30             |                  |                     |          | 2020-08-30 21:50:00 withHome (Shared)-myRoom-   | 1               | 1                                                   | 438             | 0.033      | 28.9        | 77              |
| Complete                                             | 31             |                  | 2020-08-30 21:55:00 |          | withHome (Shared)-myRoom-                       | 1               | $\mathbf{1}$                                        | 442             | 0.021      | 28.8        | 77              |

[Figure 1]

### • **Comment télécharger**

**1-** Select the device to download from the left "Tree Window". [Figure 1-⑦] You can select multiple devices.

**2-** Sélectionnez l'appareil à télécharger dans la « fenêtre arborescente » de gauche. [Figure 1-⑦] Vous pouvez sélectionner plusieurs appareils.

**3-** Cliquez sur le bouton [Télécharger]. [Figure 1-④] Lorsque le téléchargement est terminé, les données sont affichées sur le DataGrid de droite et automatiquement enregistrées dans le dossier [Figure 1- ⑧].

• **Description de la configuration de l'écran du programme [Figure 1] 1-** Lorsque « Date entière » est sélectionné, le maximum est défini sur les 90 derniers jours. Une fois la vérification annulée, l'utilisateur peut définir la période souhaitée.

**2-** Le nom de l'appareil sélectionné dans la « fenêtre arborescente » de gauche s'affiche.

**3-** Le nom de périphérique des données actuellement affichées dans le DataGrid s'affiche.

**4-** Cliquer sur le bouton [Télécharger] télécharge et enregistre les données des appareils sélectionnés.

**5-** Il s'agit d'un élément pour l'élément de l'appareil de "Tree Window". Si les données ont été téléchargées, elles s'affichent sous la forme v, et si les données n'ont pas été téléchargées, elles s'affichent sous la forme

**6-** Si l'icône de l'élément de l'appareil est , la sélection de l'appareil sortira les données téléchargées vers le DataGrid de droite.

**7-** Il s'agit d'une case à cocher pour sélectionner l'appareil à télécharger de "Tree Window". Plusieurs appareils Huma-i peuvent être sélectionnés.

**8-** Il affiche le dossier dans lequel les données actuelles sont enregistrées.

**9-** Les pièces ou maisons partagées sont marquées par (Partagé) dans le nom de la maison et les données peuvent être téléchargées.

**10-** Lorsque vous appuyez sur le bouton [Paramètres], un menu vous permet de vous connecter et de modifier le dossier de téléchargement.

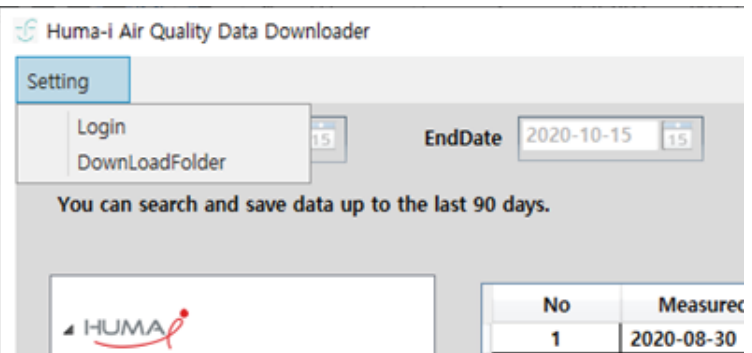

- \* La connexion est utilisée pour d'autres comptes ou pour se reconnecter.
- \* DownLoadFolder est utilisé pour modifier le chemin de stockage sur le PC.

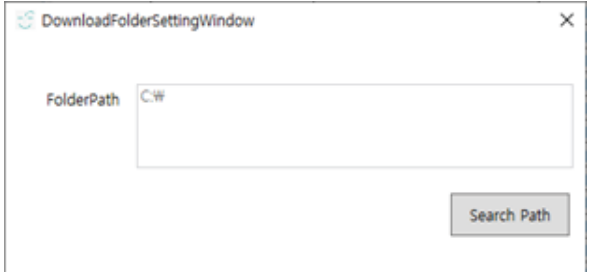

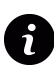

Pour recevoir de l'aide et répondre à toutes vos questions, veuillez nous contacter via l'adresse e-mail: **info@huma-i.eu**

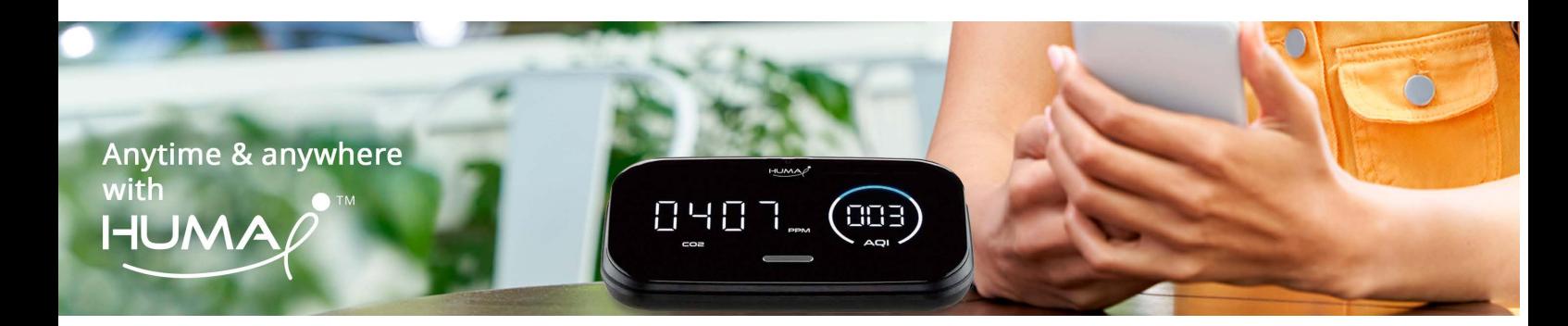